### 2 Finish Windows setup

Udfør Windows Installation | Suorita Windows-asennus loppuun Fullfør oppsett av Windows | Slutför Windows-inställningen

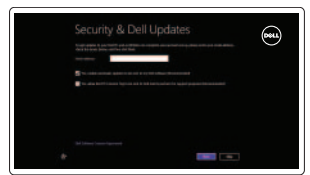

**O** Wireless

### Locate your Dell apps

Find dine Dell-apps | Paikanna Dell-sovellukset Finn dine Dell-apper | Hitta dina Dell-appar

# - 民

### Learn how to use Windows

Lær hvordan du bruger Windows | Opi käyttämään Windowsia Lær hvordan Windows brukes | Lär dig att använda Windows

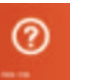

Hurtig startguide **Hurtigstart** 

## My Dell

Min Dell | Dell-tietokoneeni Min Dell | Min Dell

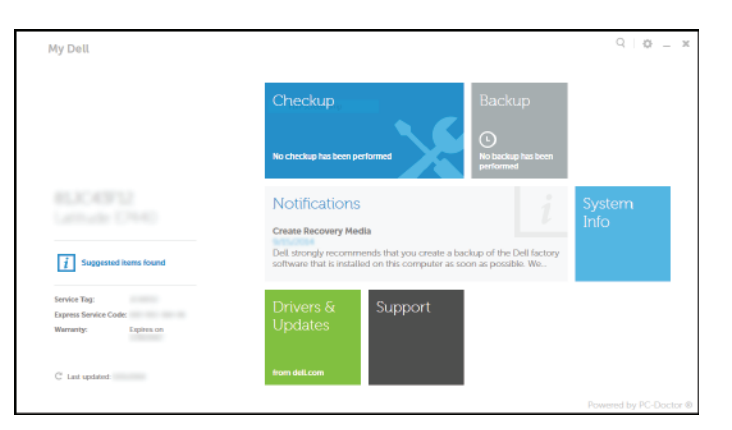

### Connect the power adapter and 1 press the power button

Tilslut strømadapteren og tryk på tænd/sluk-knappen Kytke verkkolaite ja paina virtapainiketta Slik kobler du til strømadapteren og trykker på strømknappen Anslut strömadaptern och tryck på strömbrytaren

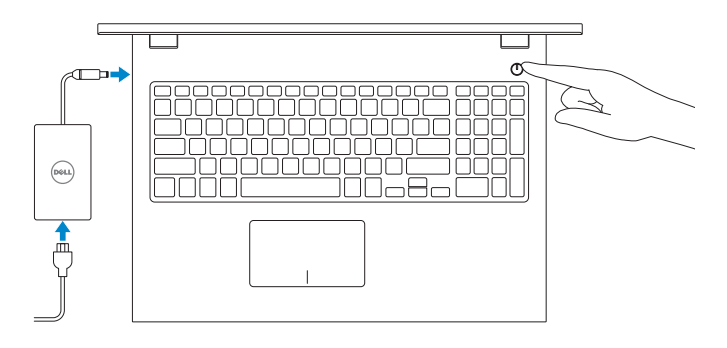

### Register your computer

Registrer computeren | Rekisteröi tietokone Registrer datamaskinen din | Registrera din dator

### Dell Backup and Recovery

Dell sikkerhedskopiering og genoprettelse | Dell Backup and Recovery Dell sikkerhetskopiering og gjenoppretting | Dell Backup and Recovery

#### Product support and manuals

Produktsupport og manualer Tuotetuki ja käyttöoppaat Produktstøtte og håndbøker Produktsupport och handböcker dell.com/support dell.com/support/manuals dell.com/windows8

Contact Dell Kontakt Dell | Dellin yhteystiedot Kontakt Dell | Kontakta Dell

#### dell.com/contactdell

Regulatory and safety

Lovgivningsmæssigt og sikkerhed Säädöstenmukaisuus ja turvallisuus Lovpålagte forhold og sikkerhet Reglering och säkerhet

- **BEMÆRK:** Hvis du opretter forbindelse til et sikret trådløst netværk, skal du indtaste adgangskoden for den trådløse netværketsadgang, når du bliver bedt om det.
- HUOMAUTUS: Jos muodostat yhteyttä suojattuun langattomaan verkkoon, anna langattoman verkon salasana kun sitä pyydetään.
- **MERK:** Hvis du kobler deg til et sikkert trådløst nettverk, skal du angi passordet for å få tilgang til det trådløse nettverket når du blir bedt om det.
- ANMÄRKNING: Ange lösenordet för åtkomst till det trådlösa nätverket när du blir ombedd om du ansluter till ett skyddat trådlöst nätverk.

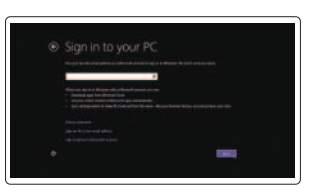

#### dell.com/regulatory\_compliance

Regulatory model Regulatorisk model | Säädösten mukainen malli

Regulerende modell | Regleringsmodell

P40F

Regulatory type Regulatorisk type | Säädösten mukainen tyyppi Regulerende type | Regleringstyp

P40F001/P40F002

#### Computer model

Computermodel | Tietokoneen malli Datamaskinmodell | Datormodell

Inspiron 15-3541/15-3542/15-3543

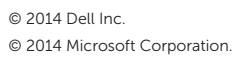

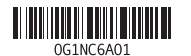

## Help and Tips

Hjælp og tips | Ohje ja vinkkejä Hjelp og støtte | Hjälp och tips

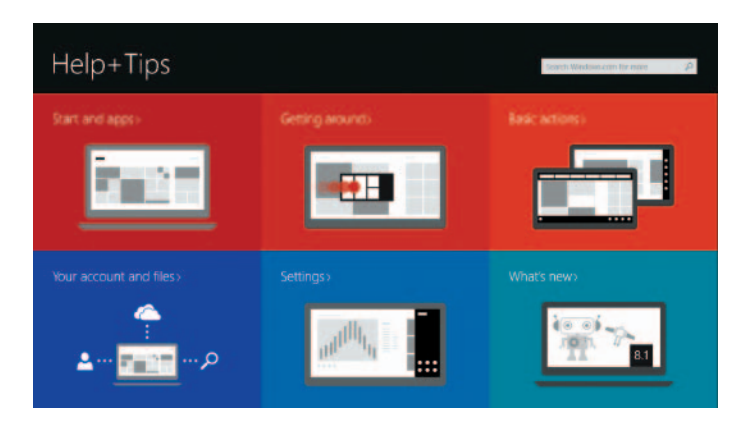

### Enable security and updates

Aktivér sikkerhed og opdateringer EOta suojaus ja päivitykset käyttöön Aktiver sikkerhet og oppdateringer Aktivera säkerhet och uppdateringar

### Connect to your network

Opret forbindelse til netværket Muodosta verkkoyhteys Koble deg til nettverket ditt Anslut till ditt nätverk

### **NOTE:** If you are connecting to a secured wireless network, enter the password for the wireless network access when prompted.

#### Sign in to your Microsoft account or create a local account

Log på din Microsoft-konto eller opret en lokal konto Kirjaudu Microsoft-tilillesi tai luo paikallinen tili Logg inn på Microsoft-kontoen din eller opprett en lokal konto Logga in till ditt Microsoft-konto eller skapa ett lokalt konto

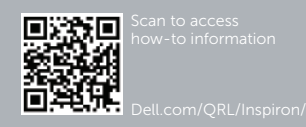

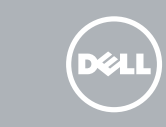

## Quick Start Guide

## Inspiron 15 3000 Series

### Features

Funktioner | Ominaisuudet | Funksjoner | Funktioner

2. Kamera 3. Mikrofon

4. Spor for sikkerhetskabel 5. Kontakt for strømforsyning

6. HDMI-port 7. Nettverksport 8. USB 2.0-port 9. USB 3.0-port 10. Hodetelefonport 11. Venstreklikk-område 12. Høyreklikk-område 13. Strøm- og batteristatuslampe

13. Statuslampa för ström och batteri 14. Mediakortläsare

14. Mediekortleser 15. USB 2.0-port 16. Optisk disk 17. Strømknapp 18. Forskriftsetikett 19. Servicemerke

### 1. Kamerastatuslampa

1. Statuslys for kamera

- 2. Kamera
- 3. Mikrofon
- 4. Plats för kabellås
- 5. Nätadapterport
- 6. HDMI-port
- 7. Nätverksport
- 8. USB 2.0-port
- 9. USB 3.0-port
- 10. Hörlursport

11. Område för vänsterklick 12. Område för högerklick

15. USB 2.0-port

16. Optisk enhet

17. Strömbrytare

18. Regleringsetikett

### 19. Etikett med servicenummer

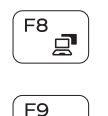

 $F6$ 

- 1. Camera-status light
- 2. Camera
- 3. Microphone
- 4. Security-cable slot
- 5. Power -adapter port
- 6. HDMI port
- 7. Network port
- 8. USB 2.0 port
- 9. USB 3.0 port
- 10. Headset port

### Play previous track/chapter  $F4$  $H =$

- 1. Kamerastatusindikator 2. Kamera
- 3. Mikrofon
- 4. Sikkerhedskablets åbning
- 5. Port til strømsadapter
- 6. HDMI-port
- 7. Netværksport
- 8. USB 2.0-port
- 9. USB 3.0-port
- 10. Hovedtelefonport
- 11. Område til venstreklik
- 12. Område til højreklik
- 13. Statusindikator for strøm og batteri
- 14. Mediekortlæser
- 15. USB 2.0-port
- 16. Optisk drev
- 17. Strømknap
- 18. Myndighedsmærkat
- 19. Servicekodeetiket

- 11. Vasemman napsautuksen alue
- 12. Oikean napsautuksen alue
- 13. Virran ja akun tilan merkkivalo
- 14. Muistikortinlukija
- 15. USB 2.0 -portti
- 16. Optinen asema
- 17. Virtapainike
- 18. Säädöstenmukaisuustarra
- 19. Huoltomerkkitarra
- 1. Kameran tilan merkkivalo
- 2. Kamera
- 3. Mikrofoni
- 4. Suojakaapelin paikka
- 5. Verkkolaiteportti
- 6. HDMI-portti
- 7. Verkkoportti
- 8. USB 2.0 -portti
- 9. USB 3.0 -portti
- 10. Kuulokeliitäntä

### Shortcut keys

Genvejstaster | Pikavalintanäppäimet Snarveistaster | Kortkommandon

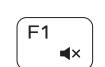

 $F<sub>2</sub>$ 

**Contract** 

### Mute audio

Slå lyd fra | Mykistä ääni Demp lyden | Stäng av ljud

### Decrease volume

Formindsk lydstyrke | Vähennä äänenvoimakkuutta Reduser lyden | Minska volymen

### Increase volume

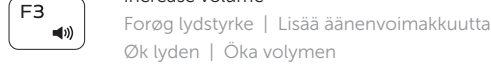

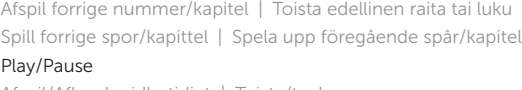

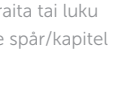

### Play/Pause

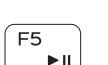

Afspil/Afbryd midlertidigt | Toista/tauko Spill/pause | Spela upp/pausa

### Play next track/chapter

Afspil næste nummer/kapitel | Toista seuraava raita tai luku Spill neste spor/kapittel | Spela upp nästa spår/kapitel

### Switch to external display

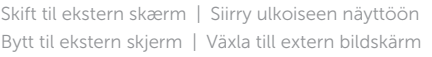

### Open Search charm

Åbn amuletten Søg | Avaa Hae-oikopolku Åpne søk-perlen | Öppna snabbknappen Sök

### Toggle keyboard backlight (optional)

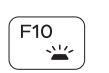

Skift mellem tastaturets baggrundslys (valgfrit tilbehør) Kytke näppäimistön taustavalo (valinnainen)

Veksle mellom bakgrunnsbelyst tastur eller ikke (tilleggsfunksjon) Växla tangentbordets bakgrundsbelysning (tillval)

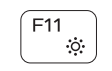

### Decrease brightness

Formindsk lysstyrke | Vähennä kirkkautta Demp lysstyrken | Minska ljusstyrkan

#### Increase brightness

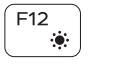

#### Forøg lysstyrke | Lisää kirkkautta Øk lysstyrken | Öka ljusstyrkan

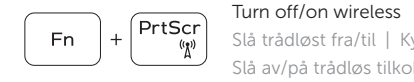

Slå trådløst fra/til | Kytke langaton yhteys pois/päälle Slå av/på trådløs tilkobling | Slå av/på trådlösa nätverk

### Toggle Fn-key lock

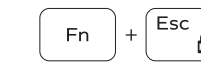

Tænder/slukker for FN-tastlås Vaihda Fn--näppäinlukituksen asentoa Veksle Fn-låsen Växla Fn-tangentlås

### NOTE: For more information, see *Specifications* at dell.com/support .

BEMÆRK: Du kan finde flere oplysninger i *Specifikationer* på dell.com/support .

- HUOMAUTUS: Lisätietoja on kohdassa *Tekniset tiedot* sivulla dell.com/support .
- **MERK:** Se *Specifikasioner* i **dell.com/support** for å finne mer informasion.
- ANMÄRKNING: För mer information, se *Specifikationer* på dell.com/support .

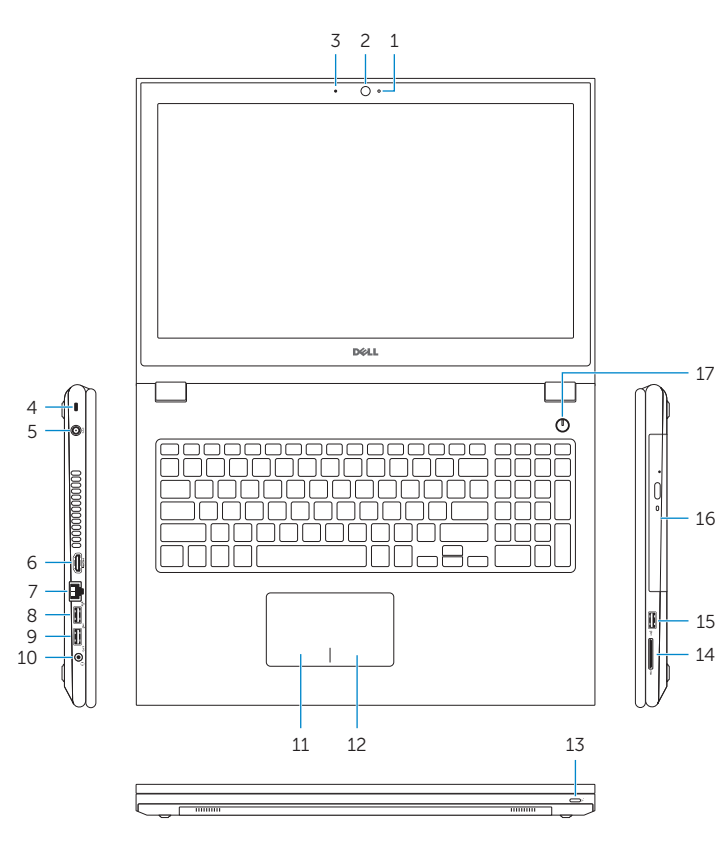

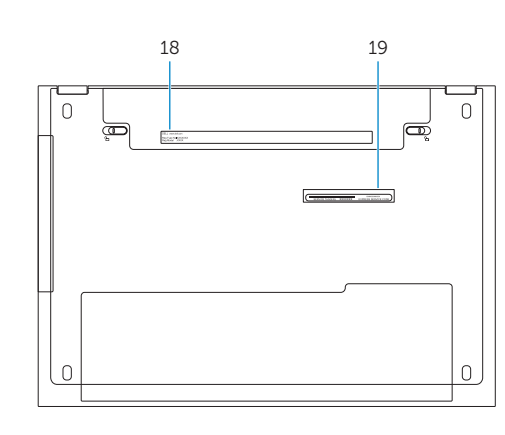

11. Left-click area 12. Right-click area

14. Media-card reader 15. USB 2.0 port 16. Optical drive 17. Power button 18. Regulatory label 19. Service Tag label

13. Power and battery-status light